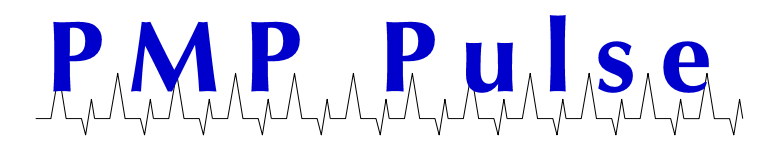

## **VeriFone® RP300/310 Printer DIP Switch Settings**

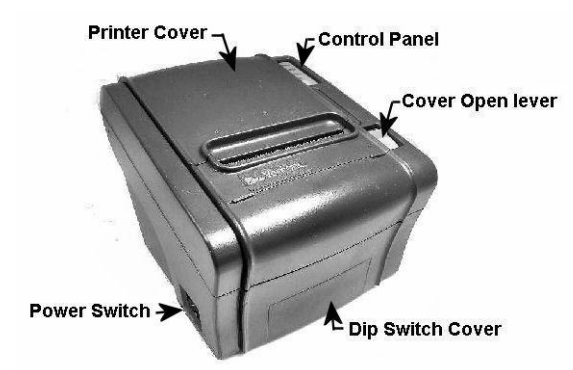

The VeriFone RP300/310 printer is utilized in both the Ruby Sapphire™ and Topaz™ POS systems. To operate correctly they need the proper DIP switch settings.

**Note**: We strongly recommend powering down the console when installing the printer.

You must power down the printer when changing the DIP switch settings. Otherwise, you will get an "Unauthorized Printer" Error Code E9002 on your console.

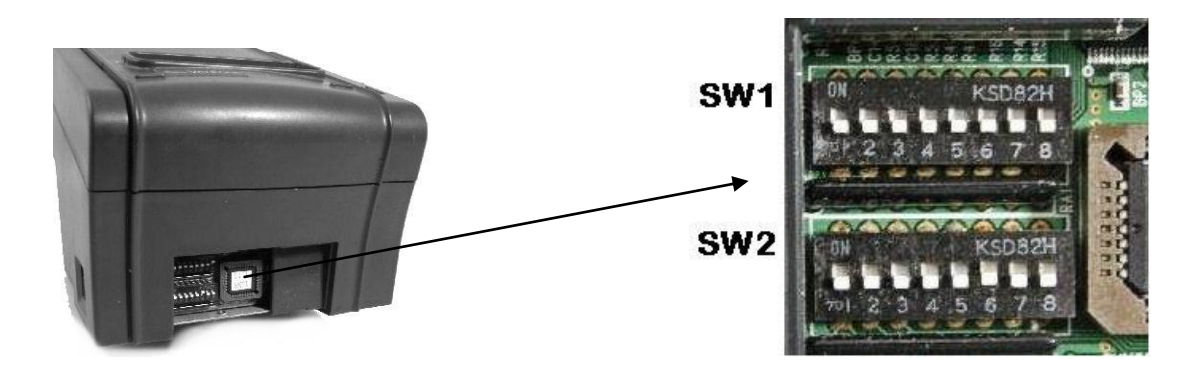

**DIP Switch Cover Removed** (front of printer)

## **To clear the "Unauthorized Printer" Error Code E9002**

- 1. Check the DIP switch settings.
- 2. Turn the VeriFone RP300/310 printer power switch off. Wait a minute, then turn the power switch back on to clear the "Unauthorized Printer" error code message.

## **To change DIP switch settings:**

- 1. Turn the printer power switch OFF. Switch is located on the left side of printer.
- 2. Remove cover, which is held in place by two screws on bottom front of printer.
- 3. Set the switches using a pointed tool, such as tweezers or a small screwdriver.

All product or company's names, trade names, trademarks, parts numbers and part descriptions may be the trademarks of their respective owners, and are used for reference or identification purposes only. PMP does not claim any right to or affiliation with such owners. The PMP product described here is manufactured or remanufactured and sold by PMP and is not the product of any other identified manufacturer

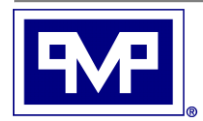

**PMP CORPORATION** P.O. Box 422 - 25 Security Drive Avon, CT 06001

Local: 860-677-9656 Toll Free: 800-243-6628 Toll Free Fax: 888-674-0196 Web: www.pmp-corp.com E-mail: sales@pmp-corp.com

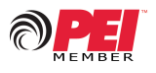

© PMP CORP

For each OEM console, there is a unique DIP switch code sequence. This is noted by a series of "Cs" and "Os" which correspond to each switch setting being On (Closed) or Off (Open).

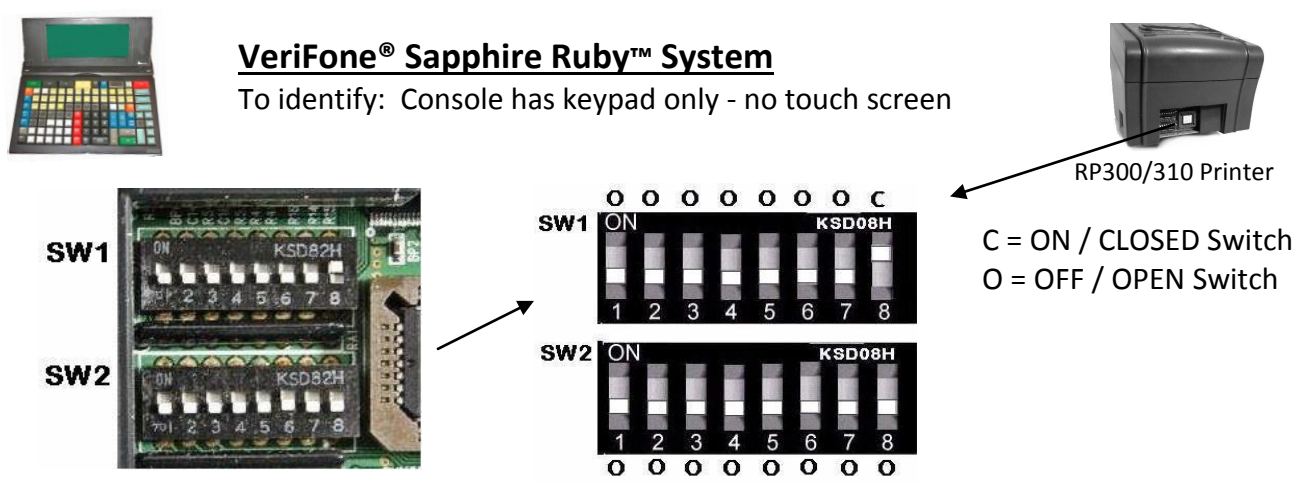

The most common DIP switch settings for the Ruby System are as follows:

- 1. On SW1, DIP switch # 8 should be in the (ON) position (C). This sets the Baud rate for 9600 which is used on the Ruby System.
- 2. All other DIP switches on SW 1 (#1 through # 7) should be in the (OFF) position (O).

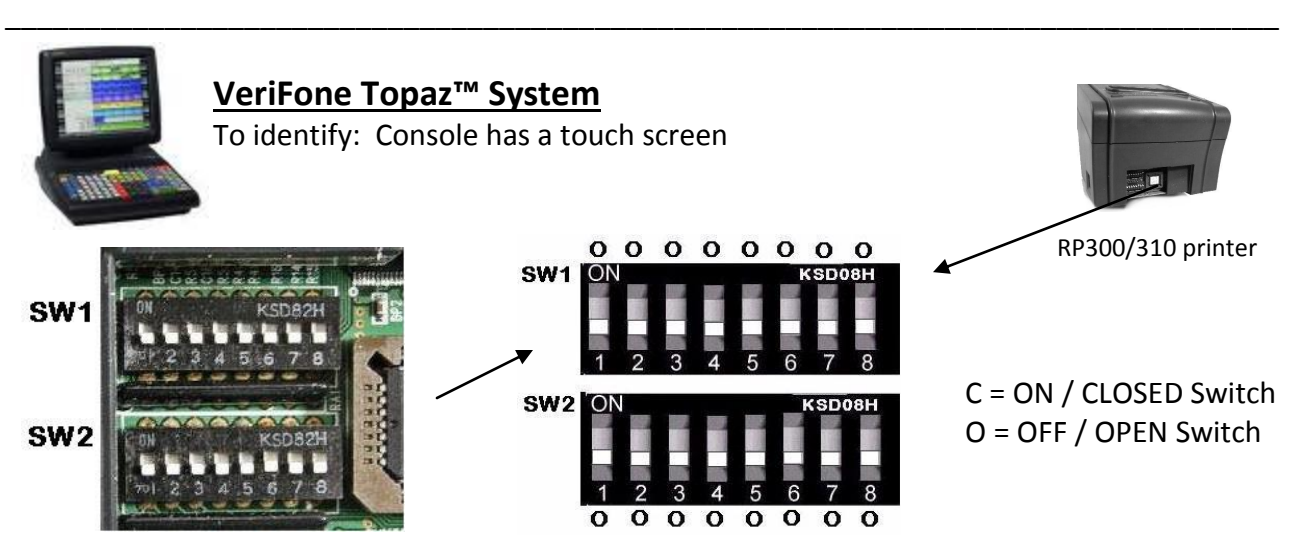

The most common DIP switch settings for the Topaz System are as follows:

1. All DIP switches on SW1 and SW2 are OFF /Open position (O) This sets the Baud rate at 38,400

**Note:** Detecting "Low Paper" is an option.

If the "Low Paper" option is not needed, set SW2 #6 in the (OFF) position (O). If the SW2 #6 is in the (ON) position without the special "Low Paper" option as part of the system, the printer detects "Paper Low" and could cause an error message.

After checking and/or setting DIP switches Replace the DIP switch cover and secure the cover with the screws.

For other applications and DIP switch settings please call PMP for assistance.

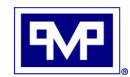